## How to Add Another Child to Your New Portal Account with a PIN

Log into your new patient portal and look for the My Account in the top right hand corner

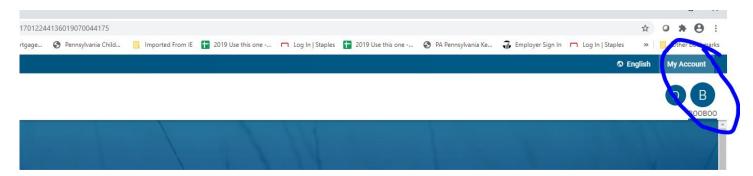

Click on My Account and another menu should open

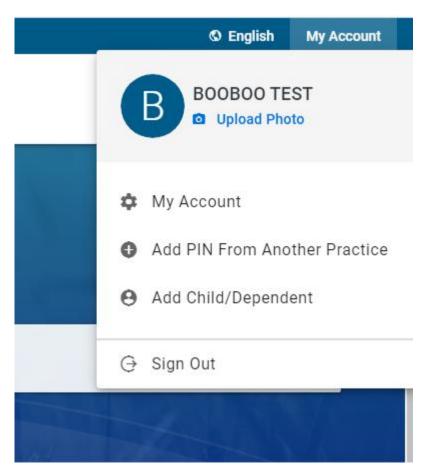

Choose Add Child/Dependent and another menu will open. Copy and Paste (or type) the PIN into the box and type in that child's birthday. CHILDREN CANNOT SHARE PINS. EACH CHILD HAS THEIR OWN UNIQUE PIN

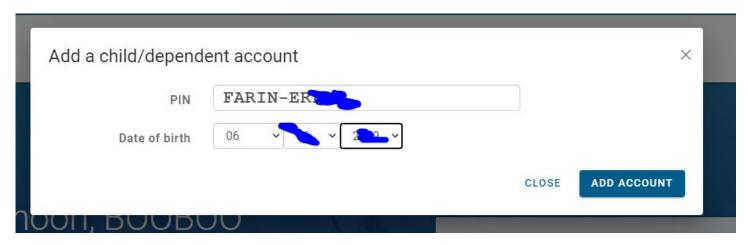

Click Add Account

You will see a green bar at the bottom and another bubble in the upper right

You have added your child!

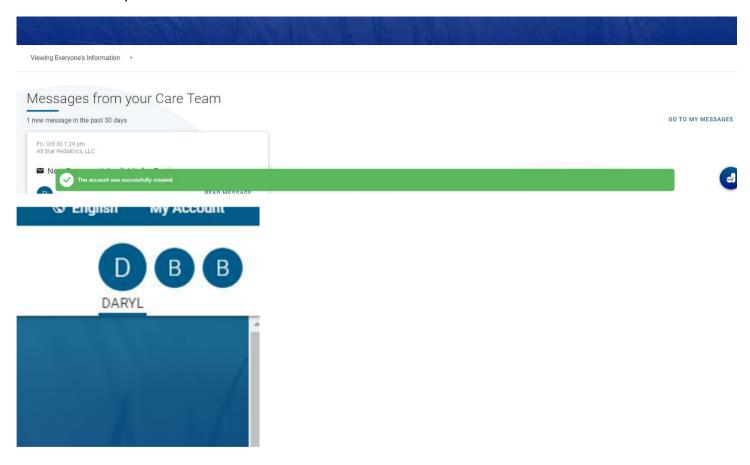